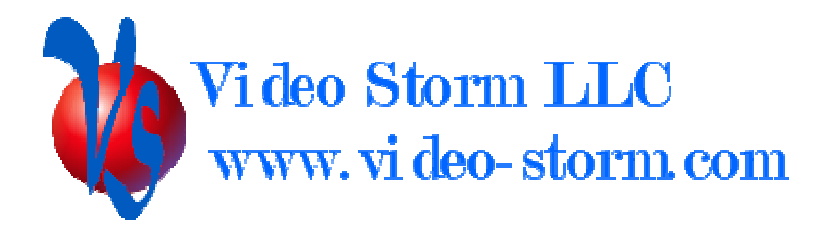

# NBX/NAB Control guide

Revision 1.7 8/9/13

## **Overview**

The RS-232 output on the NBX/NAB series audio players is a flexible interface which can be used to control external devices, such as CMX series video switches. The interface acts as an Ethernet to RS232 bridge.

## Hardware specifics

The NBX switch uses a 3.5mm stereo female connector for connection.

Connector pinout:

 TIP: RX (to NBX) Ring: TX (from NBX) Sleeve: Ground

Please use the DB9 female to 3.5mm stereo cable which can be purchased from Video Storm. The cable pin order is  $TIP \Rightarrow \pi r$  2 of female DB9, Ring  $\Rightarrow \pi r$  3 of female DB9, Sleeve => pin 5 of female DB9. We also provide a Male2Male DB9 adapter with the NBX cable. When this adapter is used with the stereo => DB9 cable, the resulting output is a standard DB9 male controller interface (shown below).

The NAB board inside a CMX switch uses the XP male db9 output. It also has the same pinout as shown below.

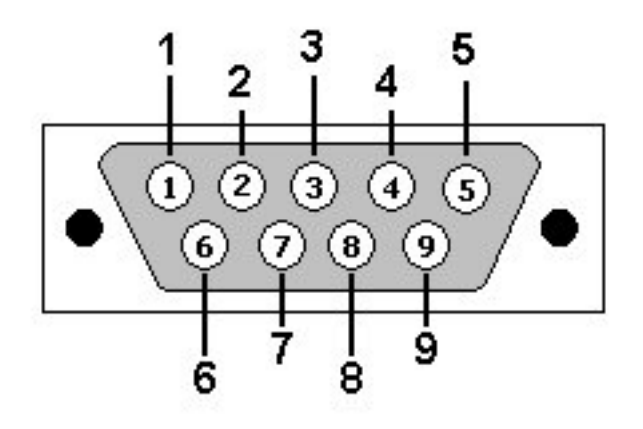

## DB9: View looking into male connector

Only 3 pins on the connector are needed: Pin 2: RX (to NBX) Pin 3: TX (from NBX) Pin 5: Ground

This output can be connected directly to the female db9 CONTROL port on any CMX switch.

#### Protocol settings

RS232 output Baud rate : 9600 Data bits: 8 Stop bits: 1 Parity: None Flow control: None

TCP control port Protocol: TCP/Telnet Port: 23

TCP secondary control port (multiple connections capable) Protocol: TCP/Telnet Port: 9091

Cover art for the currently playing song is available at Http://<NBA-IP:80>/coverart<#> where # is the output channel #. Coverart will be JPG format.

#### Commands

NBX uses the following algorithm to translate the Telnet socket interface to RS232:

- 1. If the command is a valid NBX command (see command set), it will process it locally and provide the echo/response directly back to the Telnet socket.
- 2. Otherwise, all characters will be directly forwarded to the RS232 TX output unaltered. Note that the output is implicitly buffered by  $\langle cr \rangle$ , since step 1 requires a <cr> termination
- 3. All RX data received from RS232 port is forwarded directly to the Telnet socket unaltered. Note there is no buffering in this direction.

NAB uses the following algorithm to translate the Telnet socket interface to RS232:

- 1. If the command is a valid NAB command (see command set), it will process it locally and provide the echo/response directly back to the Telnet socket.
- 2. If the command begins with the forwarding directive (/F, 2 characters), it will strip these 2 characters and forward the rest of the command (up to and including the next  $\langle cr \rangle$  to the RS232 output port (XP). Note that the output is implicitly buffered by  $\langle cr \rangle$ , since step 1 requires a  $\langle cr \rangle$  termination.
- 3. Otherwise, all characters will be directly forwarded to the CMX microprocessor with a '&' character pre pended. This character lets CMX know that this is a command to be processed locally. Note that the output is implicitly buffered by  $\langle cr \rangle$ , since step 1 requires a  $\langle cr \rangle$  termination.
- 4. All RX data received from RS232 port is forwarded directly to the Telnet socket unaltered. Note there is no buffering in this direction.

NBX will echo back all characters sent to it. This is the easiest way to verify if your cable connection is correct. The NBX does not add  $\langle$  lf $\rangle$  after any  $\langle$  cr $\rangle$  received, so if you are using windows Hyper-terminal you should change the default settings to allow line feed on carriage return. NBX will only send the echo for valid commands terminated  $by < c r$ .

All commands are terminated by  $\langle cr \rangle$  (carriage return, ascii code 0xD). **NOTE: all** references to <cr> in this document mean the single ascii character NOT the four **characters "<cr>"**.

The following are the valid command sets for all NBX devices. Different models can be differentiated by the controller by the status readback.

All NBX commands start with a  $Q$  and end with a  $\langle cr \rangle$ 

NBX/NAB command set:

QCFabbcccz+<cr> : Config control a is one of (C/R/S) selects the file (C is config, S server, R renderer) bb is the row index to modify ccc is the column index to modify (set to 000 for single columns)  $z + i$  is the data to store, terminated by the  $\langle cr \rangle$ 

See the config files section at the end for details on the fields

QSETIPaaa.aaa.aaa.aaa<cr> : Set static IP address to aaa field QSETMKaaa.aaa.aaa.aaa<cr> : Set subnet mask to aaa field QSETGWaaa.aaa.aaa.aaa<cr> : Set gateway address to aaa field QSETBCaaa.aaa.aaa.aaa<cr> : Set broadcast address to aaa field  $QSETDHCPx < cr$ :  $x=0 \Rightarrow STATIC, x=1 \Rightarrow DHCP$ QSETWLANx<cr>:  $x=0$  => wireless off,  $x=1$  => wireless on (adapter required) QSETSSIDaaa<cr> : Set SSID to aaa field QSETPWDaaa<cr> : Set WPA PSK password to aaa field QSTATETH0>cr>: Request details on Ethernet interface. Output will be the ifconfig details on eth0 framed by QSTATETH0<cr>  $OK < c r$ Data

QRESTART<cr>: Reboot NBX QHALT<cr>: Halt NBX OS so power can be removed safely QUPDATEFW<cr>: Updates the firmware from web server and reboots QSDDPI<cr>: Send SDDP identity event

QSTATVER<cr> : Request device version Output will be the version id framed by

OSTATVER<cr> OK<cr> Version string QSTATCONFabbb<cr> : Request config data a is one of (C/R/S) selects the file (C is config, S server, R renderer) bbb is the row index (255 to return all rows with header) Output will all data columns of that row framed by QSTATCONFabbb <cr>  $OK < c r$ Data QSTATI2Sa<cr> : Request I2S channel information and Metadata a is the optional argument to return only one specific of the I2S channel Metadata includes Title, Artist, Album, Server ID, Player ID Output will be the I2S status, one row per output framed by QSTATI2S<cr>  $OK < c r$ Header with column labels 8 rows of data QSTATI2Daa<cr> : Request virtual channel information and Metadata aa is the requested virtual channel (01-48) will return 1 line of data in the same format as above QSAVEa<cr>: Saves the metadata for the current song on I2S channel a QSTATTOP<cr> : Request cpu utilization Output will be the output of TOP header framed by QSTATTOP<cr>  $OK < c r$ Data QCOVERART#<cr>: Request coverart JPG for channel # Output will be QCOVERART# <cr>  $OK < c r$ width height size JPGDATA<cr> JPGDATA is base64 encoded

NBX transport controls

These controls are only valid for all active connections.

 These controls only work if the server currently allows the operation. NOTE: Stopping the service will cause disconnection, so you will not be able to restart using this interface. Pausing will keep the connection active for up to 5 minutes before disconnecting.

 QPLAY#<cr> QSTOP#<cr> QDSCN#<cr> (same as stop expect NDCN will not be issued) QPAUSE#<cr> QPLPAUSE#<cr> (toggle play/pause)

QSKIPFW#<cr> QSKIPBK#<cr> QSIGPS#<cr> (start pause timer but do not pause)  $#$  is always the output channel number  $(1-8)$ 

#### **NBX config files**

Note that the easiest way to view and modify the config files is through the web interface. Just type the NBX/NAB IP address into a web browser to get started.

#### Config:

The renderer config file is a table with 8 rows of 1 column. Each row corresponds to a config setting, explained below.

- 0: Device type
	- 0: NBX
	- 2: CMX1616A2 (NAB)
	- 3: CMX3838A1 (NAB)
- 1-3: Reserved
- 4: Pianobar enable
- 5: Logitech Media Server enable
- 6-7: Reserved

Renderer:

The renderer config file is a table with 48 rows of 8 columns. Each row corresponds to a renderer, with NAB capable of publishing a maximum of 48 renderers.

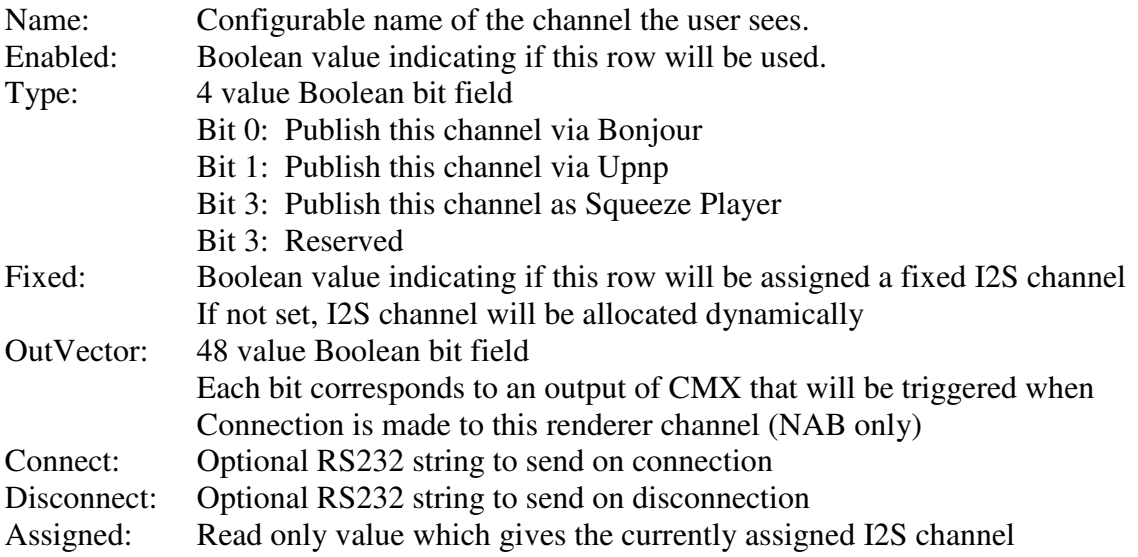

The format of the Connect and Disconnect strings is printf style. You can use %d argument, which will translate to the assigned I2S channel.

Server:

The server config file is a table with 48 rows of 8 columns. Each row corresponds to a renderer, with NAB capable of publishing a maximum of 48 servers. NBX100 does not use the server file since it does not support audio input.

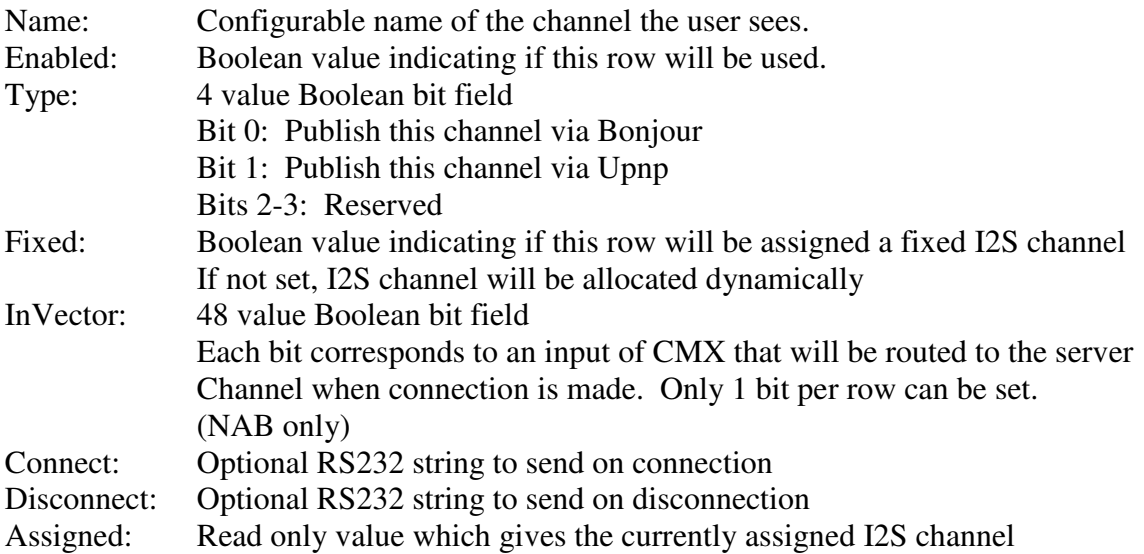

The format of the Connect and Disconnect strings is printf style. You can use %d argument, which will translate to the assigned I2S channel.

Audio players:

Audio players generally have their own configuration files. These are not handled by this control socket. Most audio players have their own control sockets/ports and web config interfaces.